Ausführungsbeschreibung AC Servoregler YukonDrive® Option 2 - Technologie Zweiter SinCos-Geber

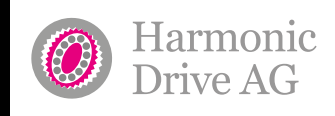

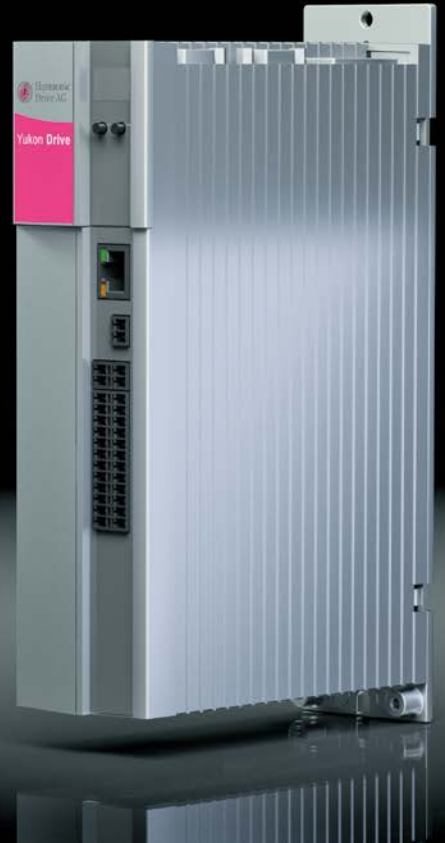

**www.harmonicdrive.de/1100**

 $\mathbb{L}_{\mathcal{P}}$  yest move it!

# Inhalt

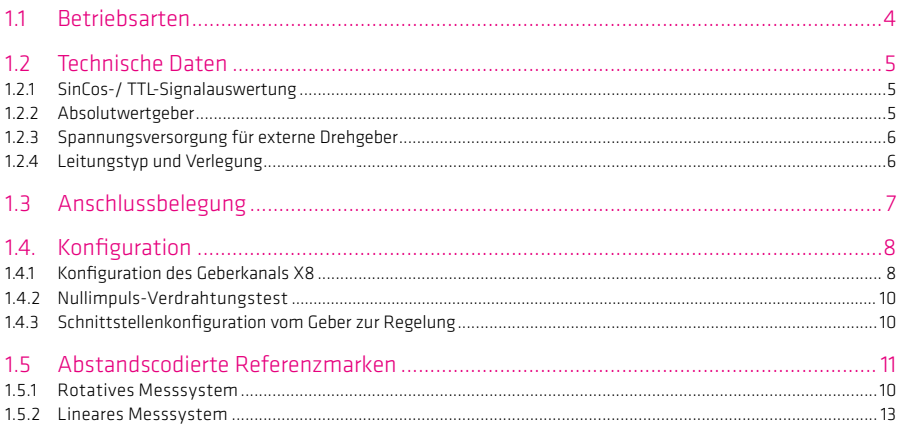

## Hinweis:

Dieses Dokument ersetzt nicht das Operating Manual YukonDrive®. Bitte beachten Sie unbedingt die Informationen über "Maßnahmen zu Ihrer Sicherheit", "bestimmungsgemäße Verwendung" und "Verantwortlichkeit", die Sie im Operating Manual finden. Informationen über Einbau, Installation und Inbetriebnahme sowie zugesagte technische Eigenschaften des YukonDrive® entnehmen Sie den zusätzlichen Dokumenten (Operating Manual, Anwendungshandbuch, usw.).

Technische Änderungen vorbehalten.

Die Inhalte unserer Dokumentation wurden mit größter Sorgfalt zusammengestellt und entsprechen unserem derzeitigen Informationsstand. Dennoch weisen wir darauf hin, dass die Aktualisierung dieses Dokuments nicht immer zeitgleich mit der technischen Weiterentwicklung unserer Produkte durchgeführt werden kann. Informationen und Spezifikationen können zu jederzeit geändert werden. Bitte informieren Sie sich über die aktuelle Version unter www.harmonicdrive.de

## 1.1 Betriebsarten

SinCos-Geber werden als optische Geber ausgeführt und erfüllen höchste Anforderungen an die Genauigkeit. Sie geben 2 sinusförmige um 90° versetzte Signale A und B aus, die mit Analog-Digital-Wandlern abgetastet werden. Die Signalperioden werden gezählt und aus der Phasenlage der Signale A und B ergeben sich Dreh- und Zählrichtung.

### Digitale Schnittstelle:

Die digitale zeitdiskrete Schnittstelle basiert auf einem Übertragungsprotokoll. Eine aktuelle Lageinformation wird dabei vom Geber zum Empfänger übertragen. Die Übertragung kann sowohl seriell als auch parallel erfolgen. Da die Übertragung nur zu bestimmten Zeiten erfolgt, handelt es sich um eine zeitdiskrete Schnittstelle.

Geber werden hinsichtlich ihrer Nennspannung und Stromaufnahme sowie der Pinbelegung spezifiziert. Zusätzlich sind maximal zulässige Kabellängen angegeben.

Die Geberschnittstelle X8 der Technologieoption "2ter SinCos Geber" ermöglicht die Auswertung der nachfolgend aufgeführten Gebertypen. Die technischen Spezifikationen der verschiedenen Gebertypen sind aus den Dokumentationen des Drehgeberherstellers zu entnehmen.

### Tabelle 4.1 Verwendbare Gebertypen an X8

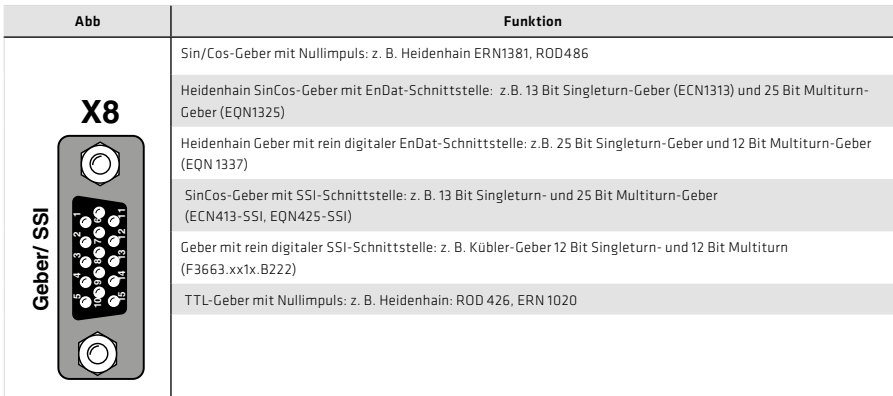

Der gleichzeitige Betrieb von zwei Gebern mit rein digitaler Schnittstelle ist nicht möglich! Bei Nutzung von X8 muss an einem der Eingänge (X7 oder X8) ein Geber mit SinCos oder TTL Signalen angeschlossen sein.

# 1.2 Technische Daten

# 1.2.1 SinCos-/ TTL-Signalauswertung

# Tabelle 5.1 SinCos- / TTL-Geber Eingang an X8

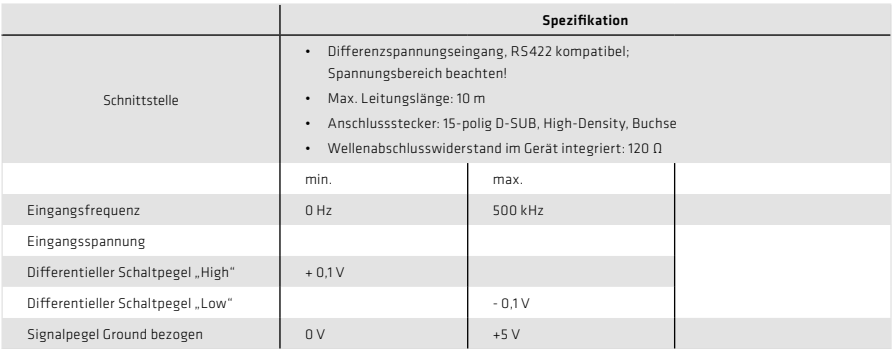

# 1.2.2 Absolutwertgeber

# Tabelle 5.2 Absolutwert-Geber Eingang an X8

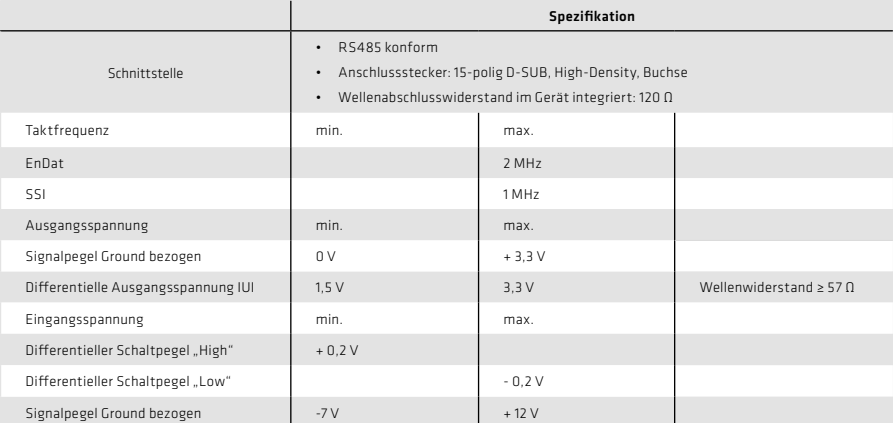

## 1.2.3 Spannungsversorgung für externe Drehgeber

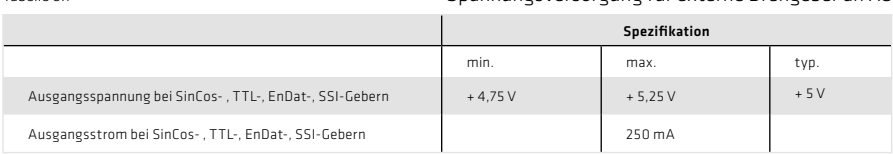

Tabelle 6.1 Spannungsversorgung für externe Drehgeber an X8

#### Hinweis:

Die Geberversorgung an X8/3 ist sowohl bei 5 V-Betrieb als auch bei 12 V-Betrieb kurzschlussfest. Der Regler bleibt weiter in Betrieb, sodass bei Auswertung der Gebersignale eine entsprechende Fehlermeldung generiert werden kann.

Geber mit einer Spannungsversorgung von 5 V ± 5 % müssen über einen separaten Sensorleitungsanschluss verfügen. Die Sensorleitung dient der Erfassung der tatsächlichen Versorgungsspannung am Geber, womit dann eine Kompensation des Spannungsabfalls auf der Leitung erreicht wird. Nur durch Verwenden der Sensorleitung ist sichergestellt, dass der Geber mit der korrekten Spannung versorgt wird. Die Sensorleitung ist immer anzuschließen. Falls ein SinCos-Geber keine Sensorleitung liefert, sind die Pins 12 und 13 (+/- Sense) mit den Pins 3 und 8 (5 V/ Ground) am Kabelende des Gebers zu verbinden.

# 1.2.4 Leitungstyp und Verlegung

Der Leitungstyp ist entsprechend des Motor-/Geberherstellers auszuführen

## Folgende Bedingungen sind zu beachten:

- Nur geschirmte Leitungen verwenden
- Schirm beidseitig auflegen
- Die differentiellen Spursignale A, B, R oder DATA und CLK sind über paarig verdrillte Kabeladern zu verschalten.
- Das Geberkabel darf nicht, um z. B. die Signale über Klemmen im Schaltschrank zu führen, aufgetrennt werden.

# 1.3 Anschlussbelegung

Die Belegung der 15-poligen D-Sub Buchse am Steckplatz X8 ist in der folgenden Tabelle beschrieben:

Tabelle 7.1 Anschlussbelegung des SinCos-Moduls an X8

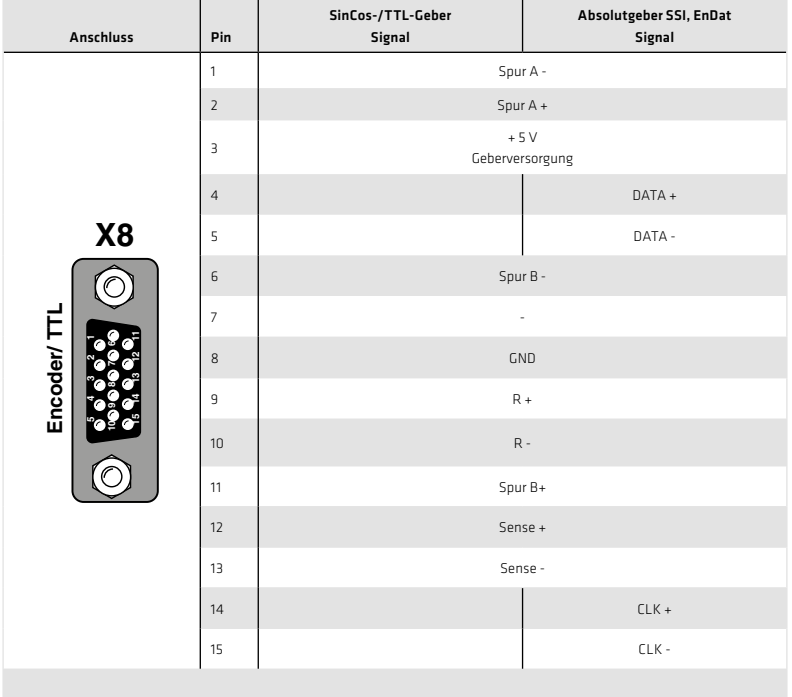

# 1.4 Konfiguration

# 1.4.1 Konfiguration des Geberkanals X8

### Abbildung 8.1 Konfiguration Geberkanal X8

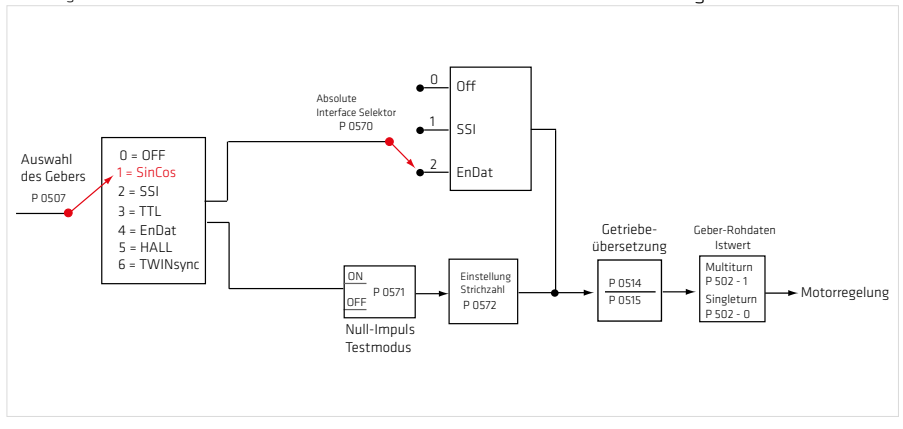

### Hinweis:

Bei der Verwendung eines Gebers mit inkrementalen Spuren (SinCos-Signal) muss P 0507 auf (1) gesetzt werden. Der Selektor P 0570 wird auf die gewünschte Geberschnittstelle eingestellt.

# Tabelle 9.1 Grundeinstellung des Geberkanals

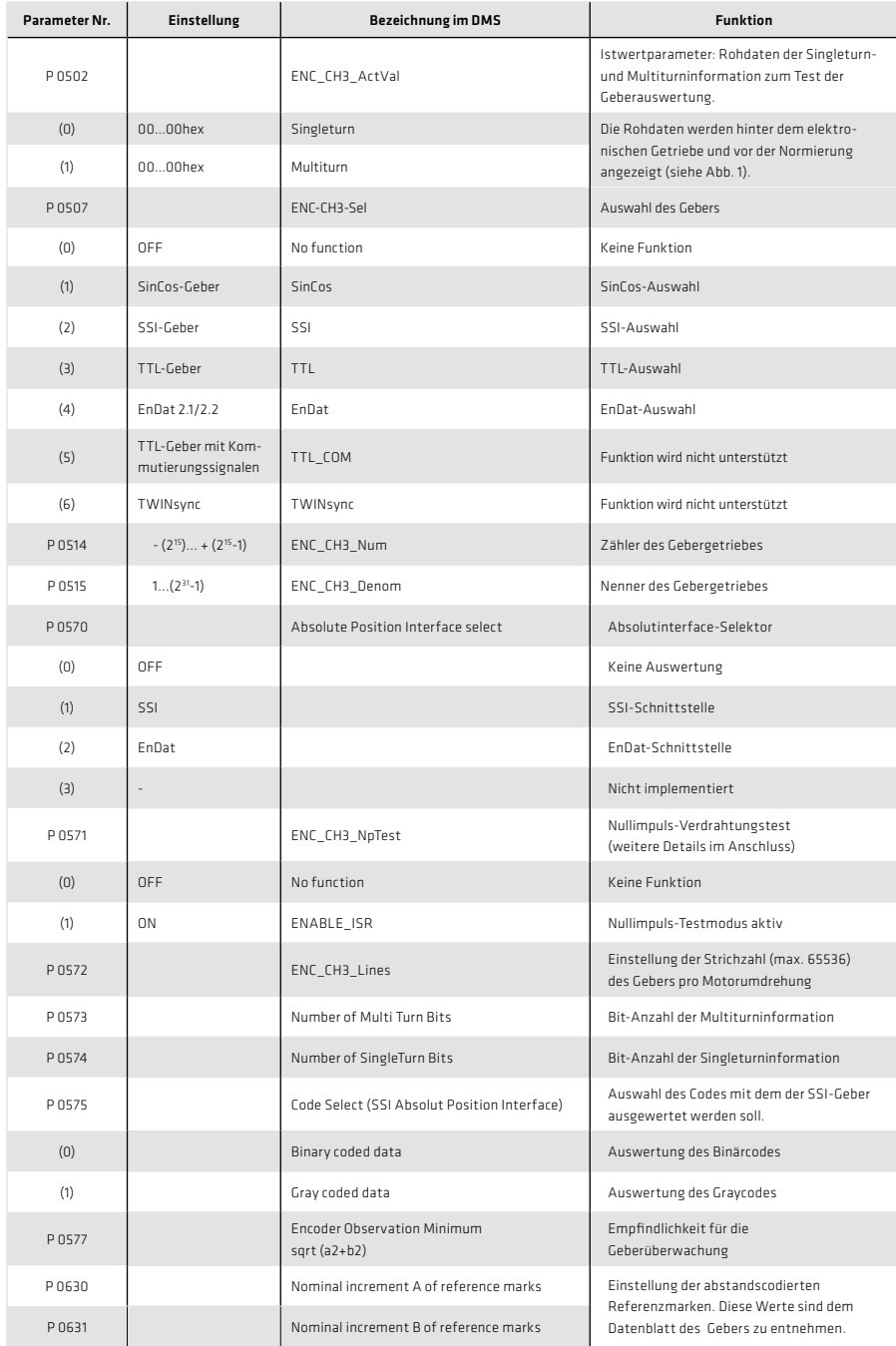

# 1.4.2 Nullimpuls-Verdrahtungstest

Um die Auswertung für den Verdrahtungstest zu aktivieren wird der Parameter P 0571 = ON (1) gesetzt. Im Oszilloskop kann dieser dann mit den Messgrößen CH3-Np dargestellt werden. Damit der Nullimpuls gut sichtbar wird, bleibt die Messgröße so lange auf Highpegel, bis der nächste Nullimpuls erscheint. Die Messgröße bleibt umgekehrt so lange auf Low-Pegel bis ein weiterer Nullimpuls erscheint. Die Pulsbreite des Scope-Signals entspricht dabei nicht der Pulsbreite des realen Nullimpulses.

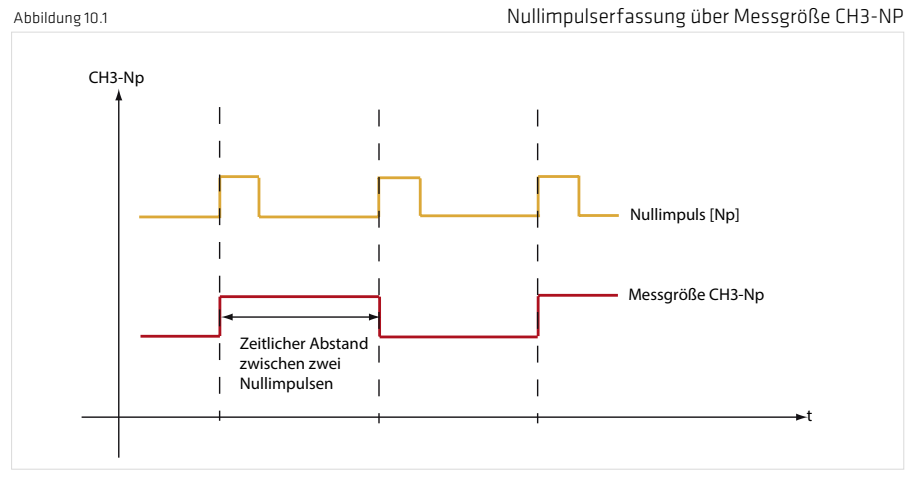

Hinweis: Im Nullimpuls-Testmodus ist die Nullimpulsauswertung bei Referenzfahrten nicht aktiv.

## 1.4.3 Schnittstellenkonfiguration vom Geber zur Regelung

Über P 0520, P 0521, P 0522 wird die physikalische Geberschnittstelle an den Strom-, Drehzahl- oder Lageregler angepasst.

## Tabelle 10.2 Geberkonfiguration

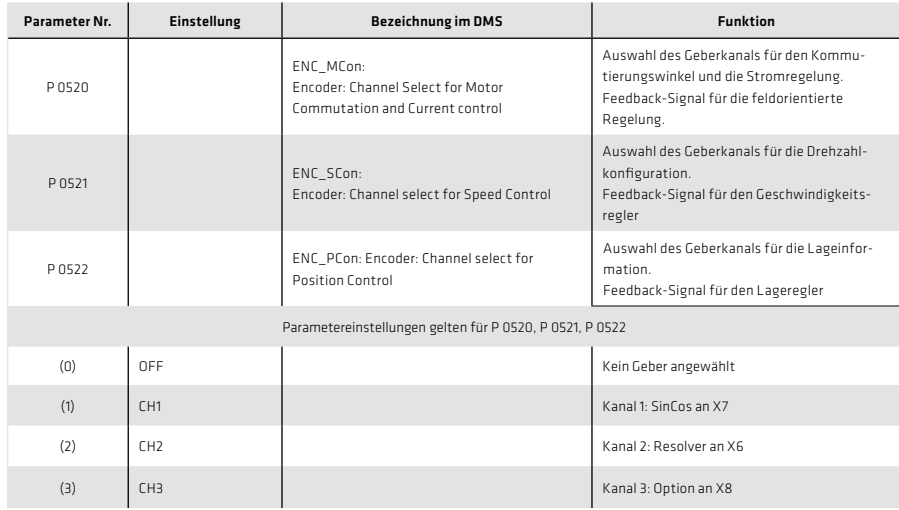

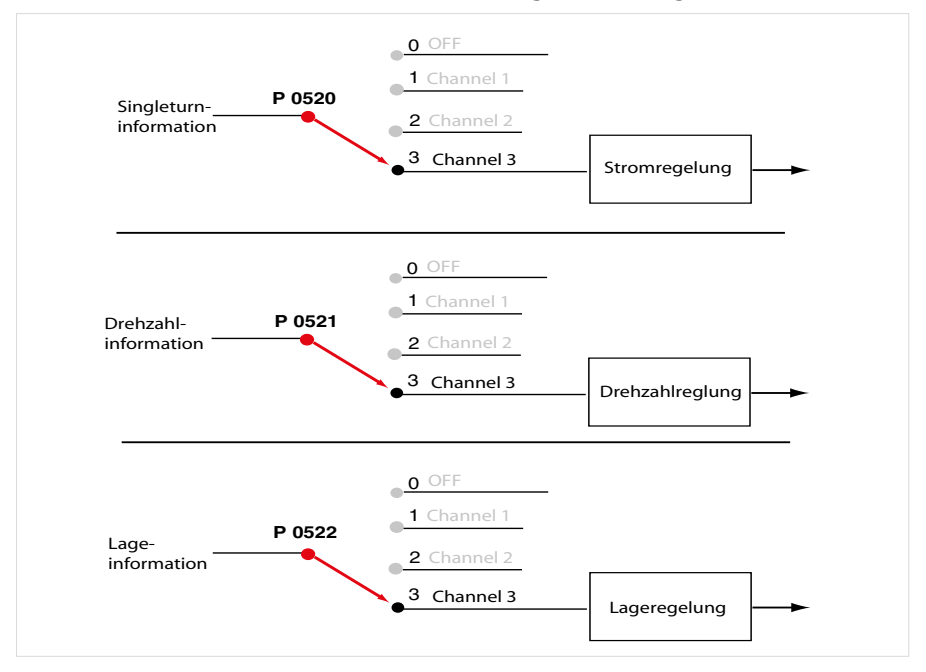

Ein Parameter lässt sich nur mit der entsprechenden Zugangsberechtigung (z. B. "Local Administrator") schreiben und lesen. Ein veränderter Parameter muss immer im Gerät gespeichert werden.

Ein Parameter, soweit er "online" veränderbar ist, führt sofort eine Reaktion im Gerät aus, daher ist die Eingabe stets zu prüfen.

## 1.5 Abstandscodierte Referenzmarken

Bei relativen Gebern mit abstandscodierten Referenzmarken sind mehrere Referenzmarken gleichmäßig über den gesamten Verfahrweg verteilt. Die absolute Lageinformation, relativ zu einem bestimmten Nullpunkt des Messsystems, wird durch das Zählen der einzelnen Inkremente (Messschritte) zwischen zwei Referenzmarken ermittelt. Die mit der Referenzmarke festgelegte absolute Position des Maßstabs ist genau einem Messschritt zugeordnet. Bevor also ein absoluter Bezug hergestellt oder der zuletzt gewählte Bezugspunkt wiedergefunden wird, muss die Referenzmarke überfahren werden.

Im ungünstigsten Fall erfordert dies eine Drehung bis 360°. Um auf möglichst kurzem Weg die Referenzposition zu bestimmen, werden Geber mit abstandscodierten Referenzmarken unterstützt (HEIDENHAIN ROD 280C). Die Referenzmarkenspur enthält mehrere Referenzmarken mit definiert unterschiedlichen Abständen. Die Folge-elektronik ermittelt beim Überfahren von zwei benachbarten Referenzmarken - also nach wenigen Grad Drehbewegung - den absoluten Bezug.

# 1.5.1 Rotatives Messsystem

### Rotativer Geber:

- Grundabstand Referenzmaß A: (kleiner Abstand z.B. 1000)
- entspricht dem Parameter P 0630 ENC\_CH3\_Nominalincrement A

## Grundabstand Referenzmaß B: (großer Abstand Z.B. 1001)

• entspricht dem Parameter P 0631 ENC\_CH3\_Nominal Increment B

Die Strichzahl wird im Parameter P 0572 ENC\_CH3\_Lines eingetragen. Es wird eine Sector-Abstandsdifferenz von +1 und +2 unterstützt. Eine mechanische Umdrehung ist genau ein ganzzahliges Vielfaches des Grundabstandes A.

## Abbildung 12.1 Schematische Darstellung einer Kreiseinteilung mit abstandscodierten Referenzmarken

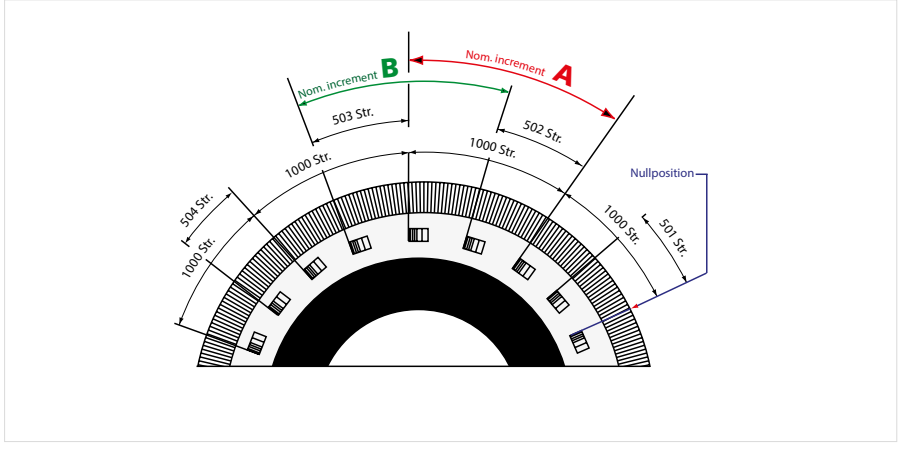

Beispiel für ein rotatives Messsystem

## Tabelle 12.2 Beispiel für rotatives System

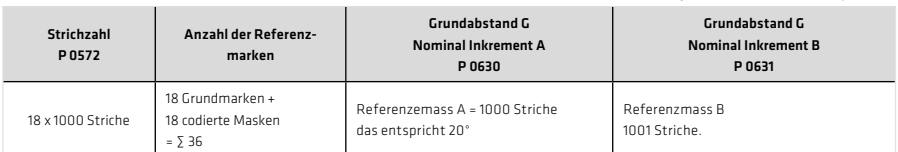

## 1.5.2 Lineares Messsystem

## In Vorbereitung:

Abbildung 13.1 Schema für einen Linearmaßstab

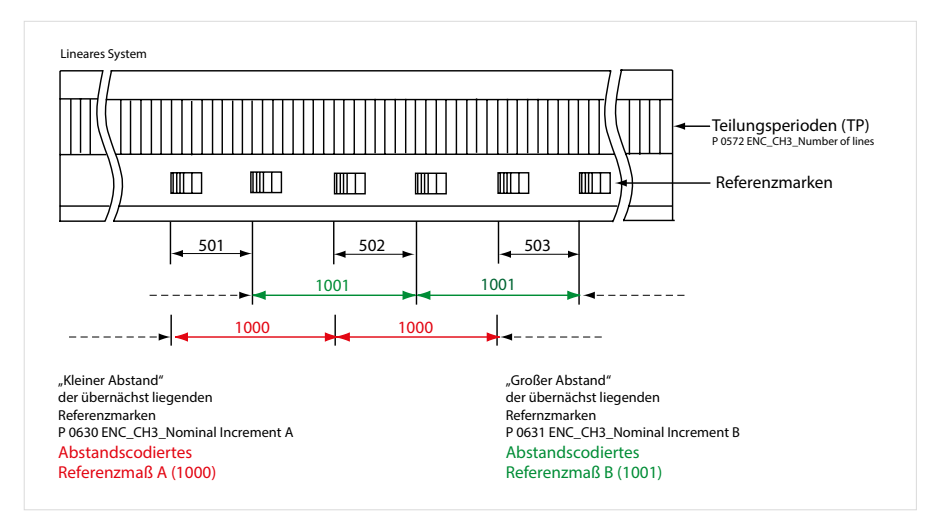

### Referenzfahrttyp für abstandscodierte Geber:

Unterstütze Gebertypen:

Typ -6: Abstandscodierte Geber mit negativer Drehrichtung

Typ -7: Abstandscodierte Geber mit positiver Drehrichtung

...just move it!

Deutschland Harmonic Drive AG Hoenbergstraße 14 65555 Limburg/Lahn

F +49 6431 5008-119

info@harmonicdrive.de www.harmonicdrive.de

T +49 6431 5008-0 info@harmonicdrive.de : Technische Änderungen vorbehalten.

09/2014 1003362 09/2014 1003362